# **Компьютерные сети**

**Локальная сеть**

**Компьютерная сеть** – соединение компьютеров для обмена информацией и совместного использования ресурсов (принтер, модем, дисковая память и т.д.).

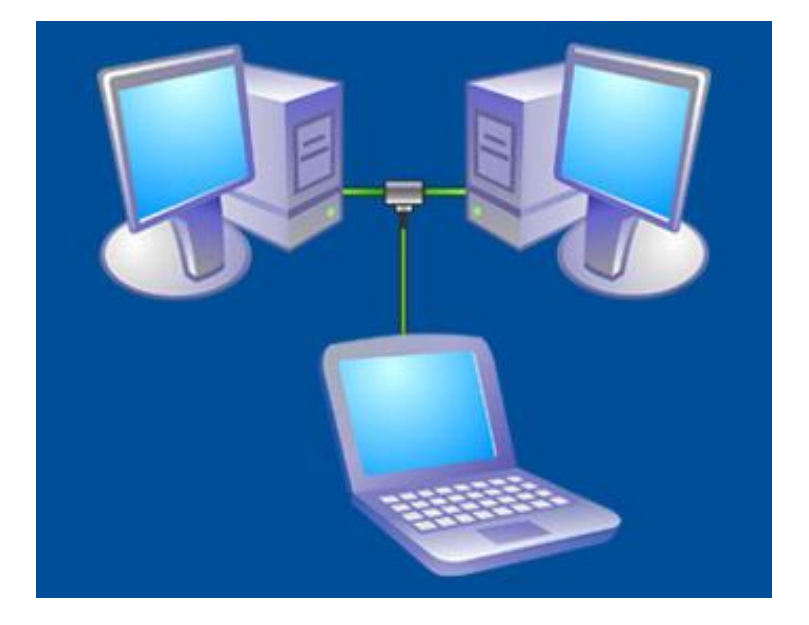

### **Локальная сеть**

Локальные сети по способу взаимодействия компьютеров подразделяются на:

- одноранговые;
- сети с выделенным сервером.

# **Одноранговая локальная сеть**

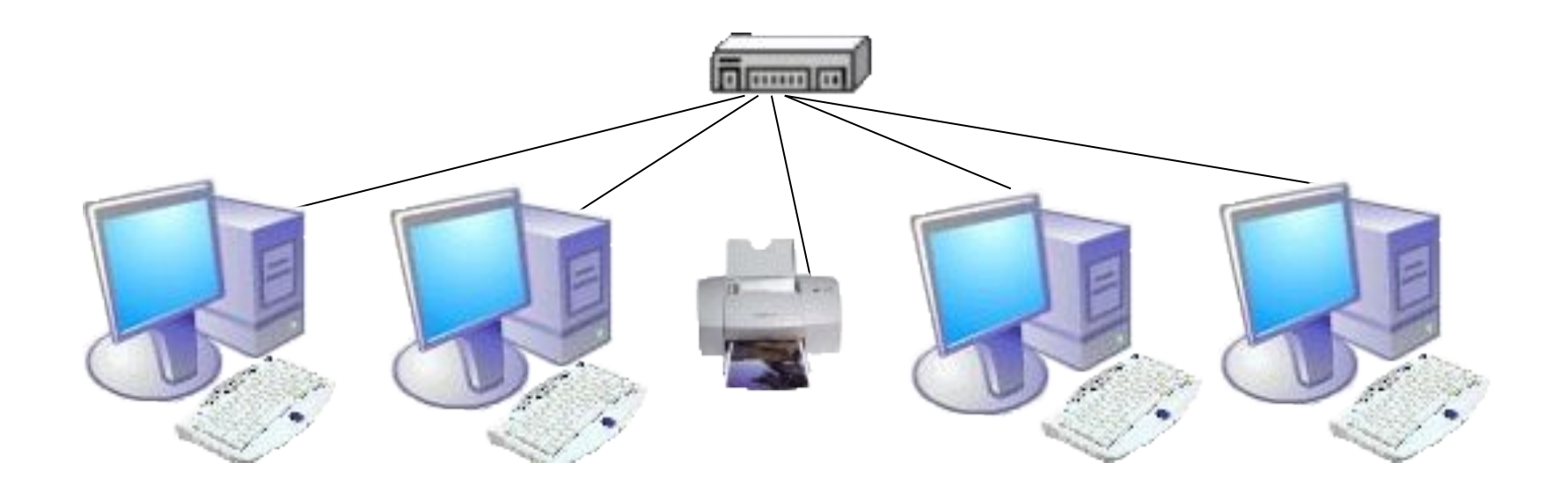

В **одноранговой локальной сети** все компьютеры равноправны. Общие устройства могут быть подключены к любому компьютеру в сети.

### Структура **сети с выделенным сервером**

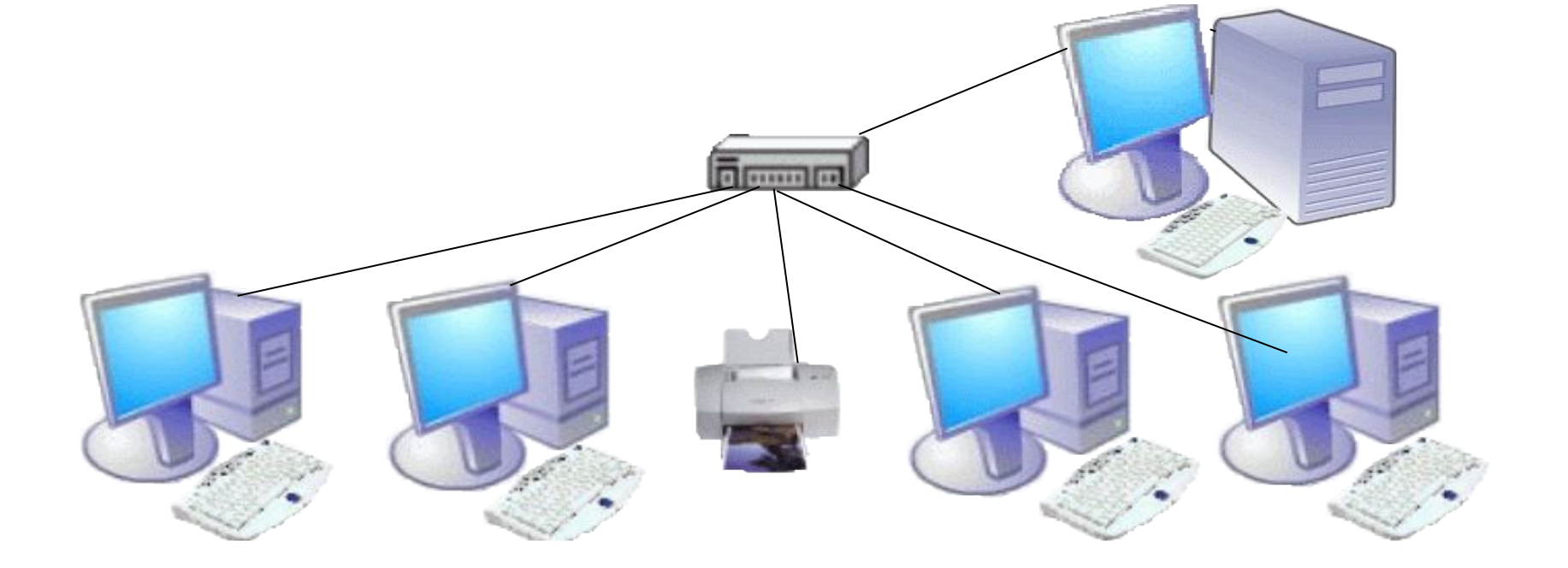

### **Сеть с выделенным сервером**

## **ПО сетей с выделенным сервером**

В **сетях с выделенным сервером**  реализуется **клиент-серверная** технология.

**На сервере устанавливается серверное ПО:**

- серверная операционная система;
- WEB-сервер (организация Интранет);
- прокси-сервер (обеспечение работы с Интернет рабочих станций);
- файл-сервер (обеспечение совместного доступа к файлам) и т.п.

### **Топология сети**

- Наиболее распространены следующие способы соединения компьютеров: • шина (как правило используется для одноранговых сетей);
- звезда (используется для любых локальных сетей).

### Кабель проходит от одного компьютера к другому, соединяя компьютеры и периферийные устройства

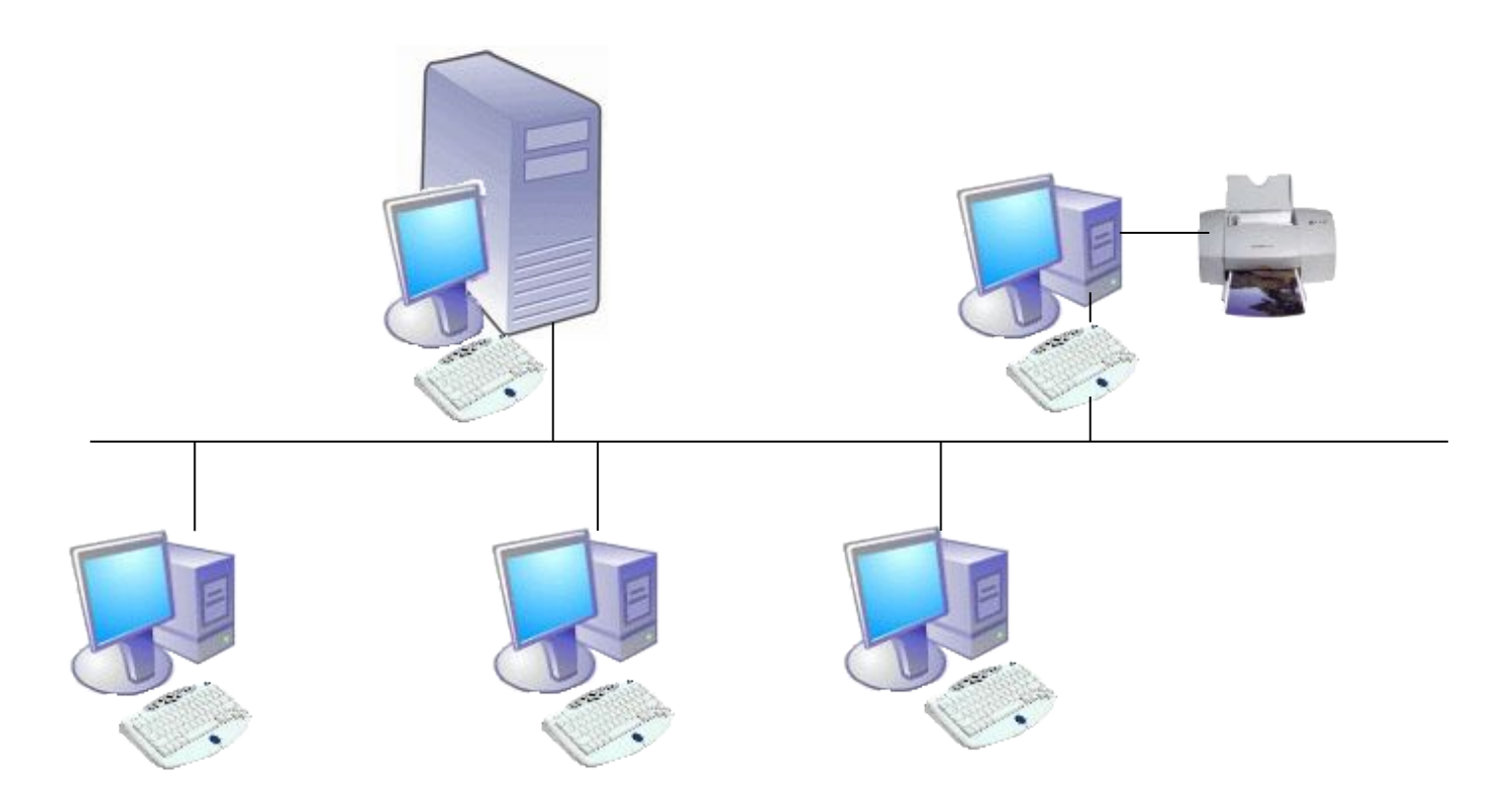

### **Тип соединения - «шина»**

# **Тип соединения - «звезда»**

К каждому компьютеру подходит отдельный кабель из одного центрального узла.

# **Компоненты локальной сети**

 Для организации локальной сети необходимо установить в каждый ПК сетевую плату и соединить все компьютеры с помощью специального

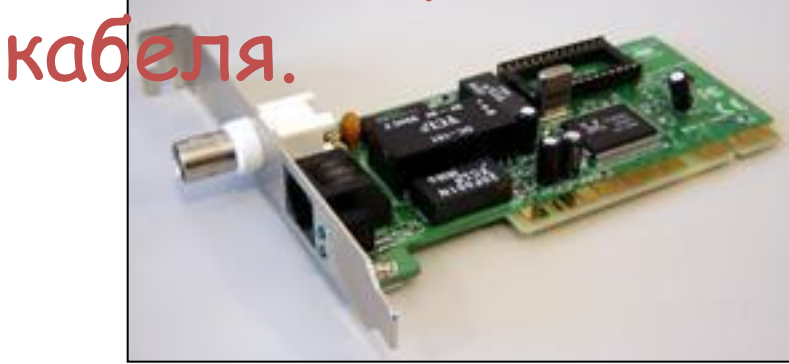

### **Компоненты локальной сети Кабели**

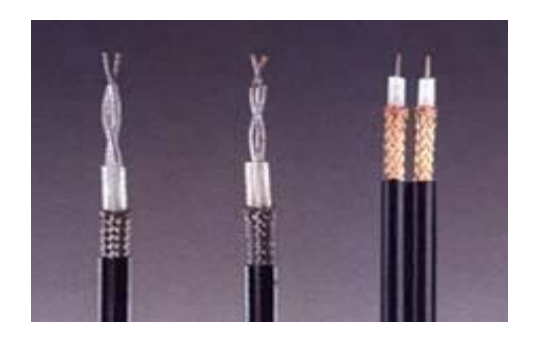

Коаксиальный кабель – скорость передачи до 10-20 Мбит/с.

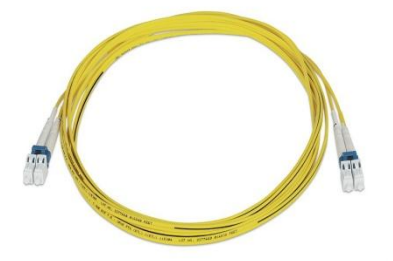

Оптоволокно – 10 Мбит4

Витая пара - скорость передачи до 100 Мбит/с.

# **Компоненты локальной сети**

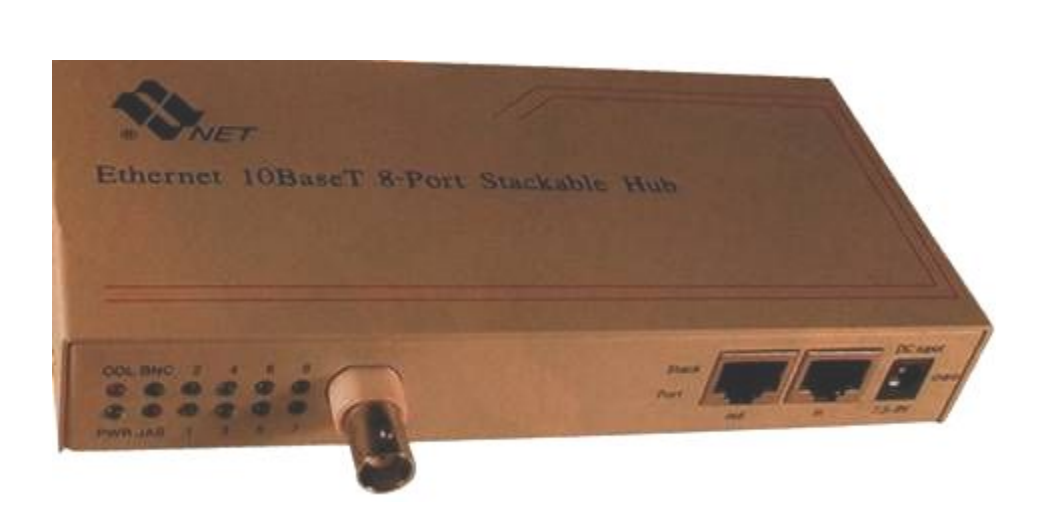

- **Концентраторы** (**HUB** или **Switch**) служат для соединения компьютеров в сети.
- Концентратор может иметь различное количество портов подключения (обычно от 8 до 32).

# **Программное обеспечение сети**

 Для работы в локальной сети необходимо специальное сетевое программное обеспечение. В операционной системе Windows

уже имеется всё необходимое для установки сети.

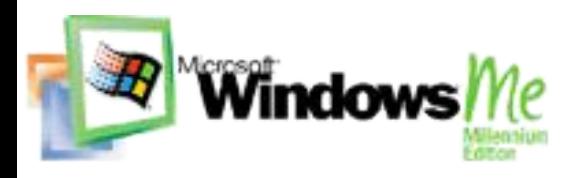

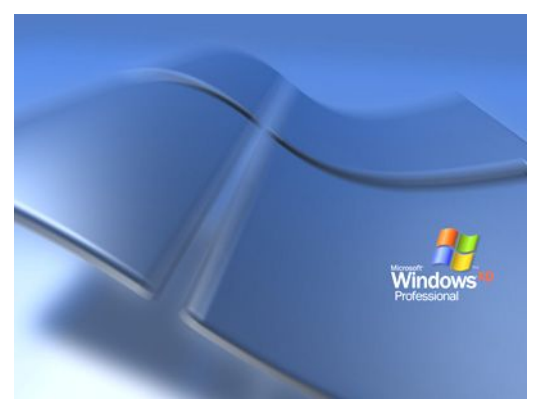

### **Windows 365**

# **Программное обеспечение сети**

Для организации локальной сети необходимо:

- определить имя **Рабочей группы**;
- присвоить каждому компьютеру уникальное в данной Рабочей группе имя и **IP-адрес**, а также установить адрес маски подсети (в некоторых случаях явный IP-адрес и адрес маски подсети можно не устанавливать).

### **Режимы доступа к ресурсам сети**

**Локальный ресурс.** Запрещается доступ к ресурсам компьютера пользователям сети. Для обеспечения доступности локальных ресурсов нужно установить переключатель в положение Общий ресурс.

**Общий ресурс.** Позволяет использовать ресурсы компьютера (дисковую память и периферийные устройства - принтер, модем) пользователям сети.

### **Режимы доступа к ресурсам сети**

### **Только чтение**

Позволяет пользователям сети открывать или копировать файлы и папки.

### **Полный доступ**

Позволяет пользователям сети выполнять все операции над файлами, папками (переносить, удалять, редактировать, переименовать и т.п.). **Доступ, определяемый паролем**

Данный режим предоставляет разным категориям пользователей различные права доступа, например, только чтение или полный доступ.